Anleitung zur Nutzung der Lernplattform Moodle.

## **Anmeldung und Login:**

Um dich bei Moodle anzumelden folge dem Link auf der Schulhomepage oder gib folgende Internetadresse in deinem Browser ein:

<https://moodle.hoelderlin.hd.schule-bw.de/moodle/blocks/exa2fa/login/>

Melde dich mit deinen Zugangsdaten für die Schul-Email an. Achte darauf, dass du nur deinen Benutzernamen brauchst und nicht die gesamte Emailadresse.

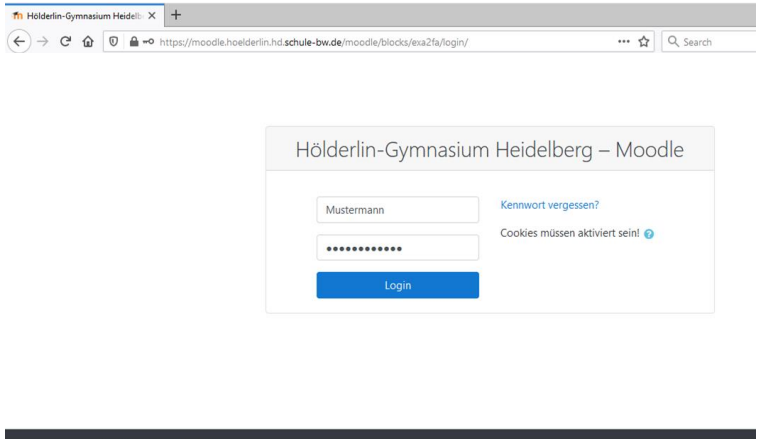

Auf der Startseite siehst du nun die Kurse, in denen du eingetragen bist.

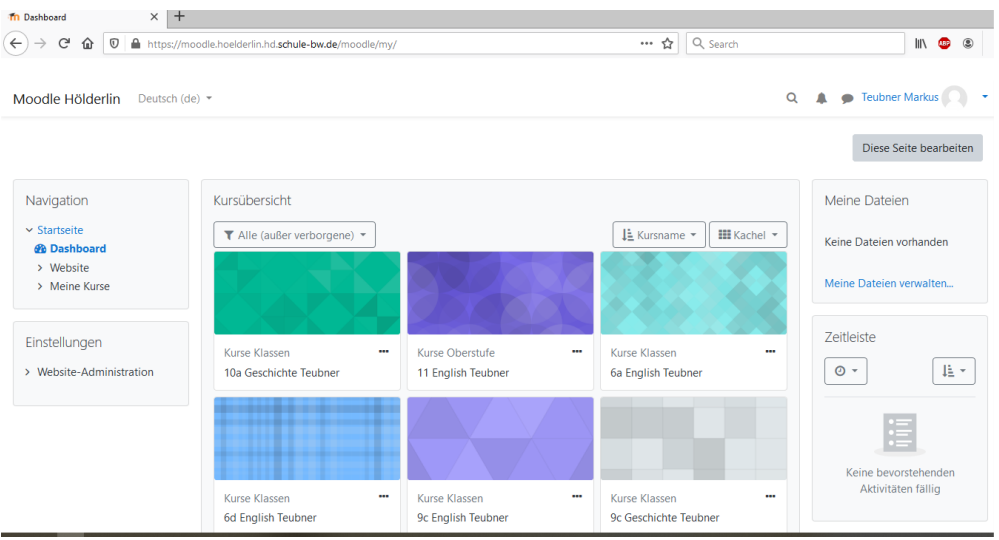

Klicke auf den Kurs mit dem du arbeiten möchtest und du kommst auf die Kursseite.

Nun kannst du auf die verschiedenen Inhalte (Aufgaben, Arbeitsblätter, Lösungen etc.) zugreifen.

## **Online-Abgabe von Aufgaben**

Falls dein Lehrer/in möchte, dass eine Aufgabe über Moodle eingereicht wird, scrolle auf der Aufgabenseite bis nach ganz unten und klicke den Button Abgabe hinzufügen.

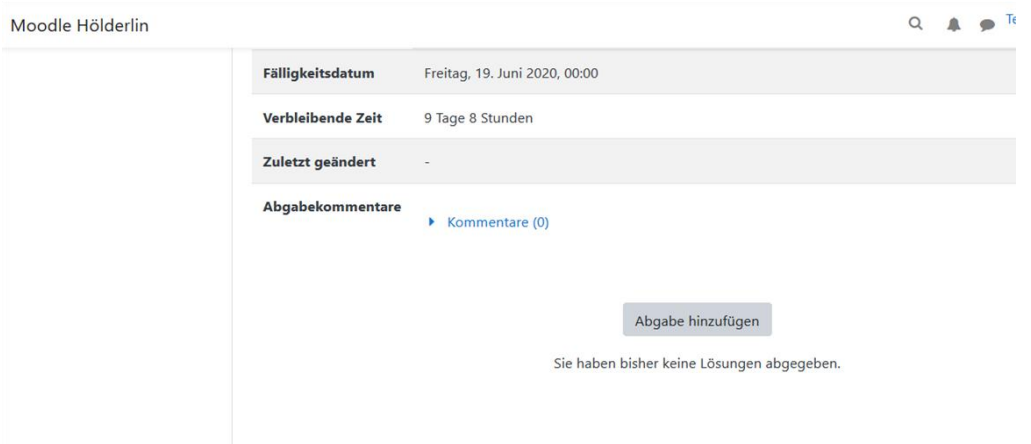

Hier kannst du nun entweder ein Dokument hochladen, oder Lösungen eintippen.

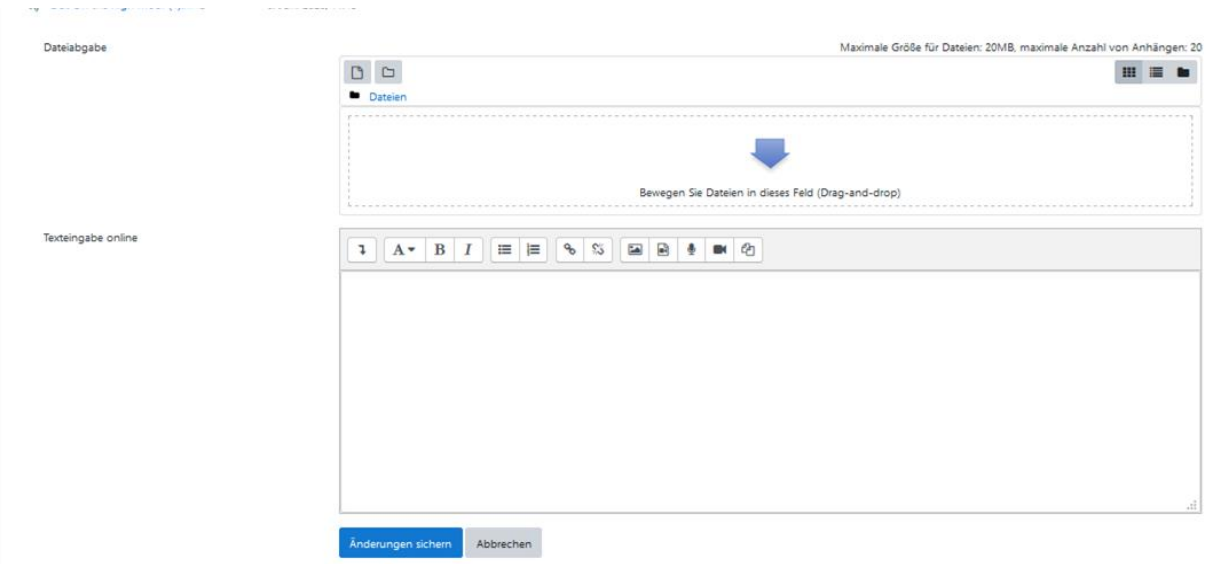